#### TRACER une nervure Géodésique

Cas d'une aile elliptique ou parabolique (aéronefs anciens)

#### «Outils » nécessaires

- Programmes ou outils informatiques nécessaires:
	- en al control de la control de Un logiciel de dessin vectoriel de type Autocad, Designer, DevCad, etc
	- en al control de la control de Un tableur type Excel;
	- – un logiciel de gestion de profils du type Tracfoil ou Profili.
	- en al control de la control de De la patience et du soin ….

#### Pour commencer

• Si ce n'est déjà fait, tracer la vue en plan de l'aile ou partie d'aile concernée avec l'emplacement des nervures géodésiques

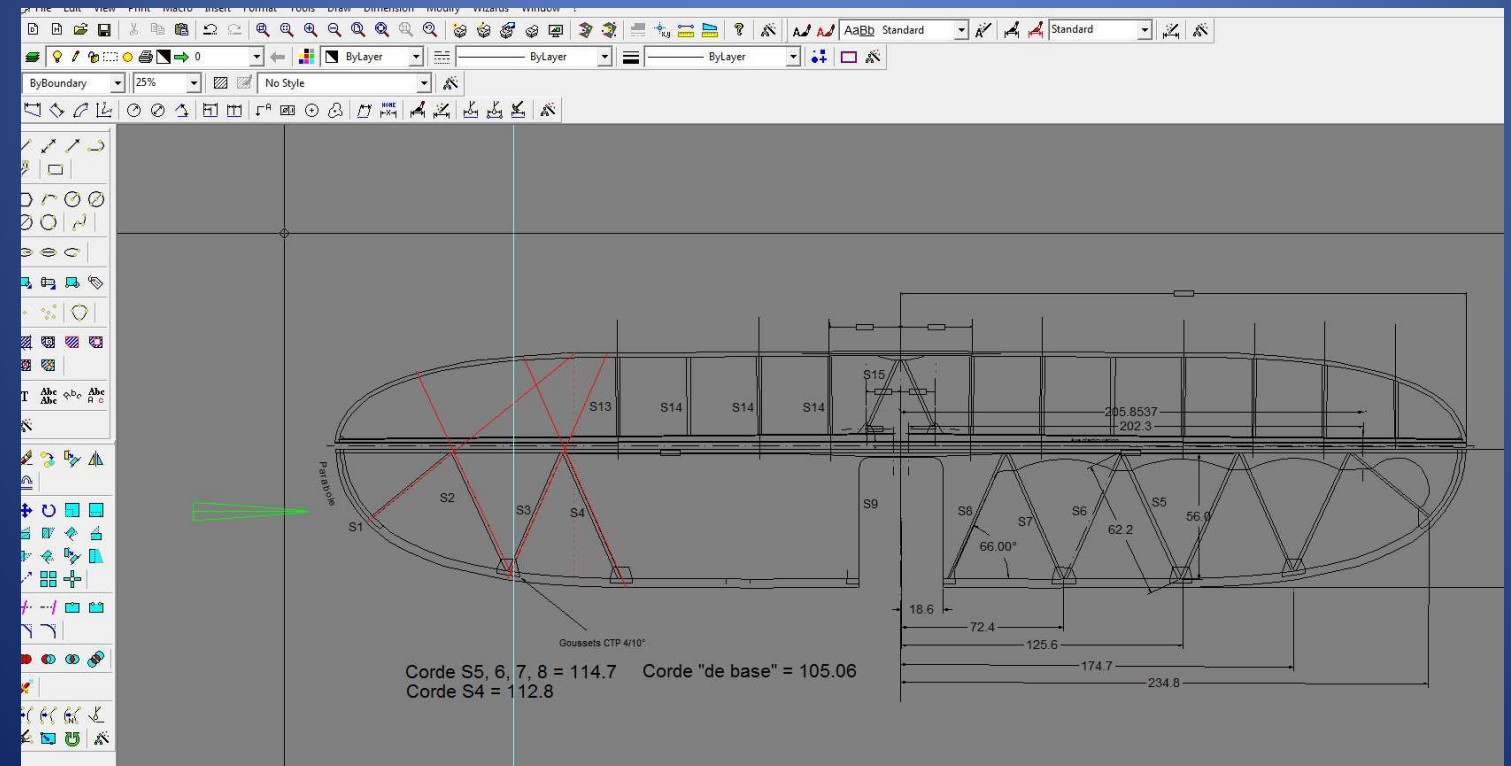

#### Premiers tracés provisoires

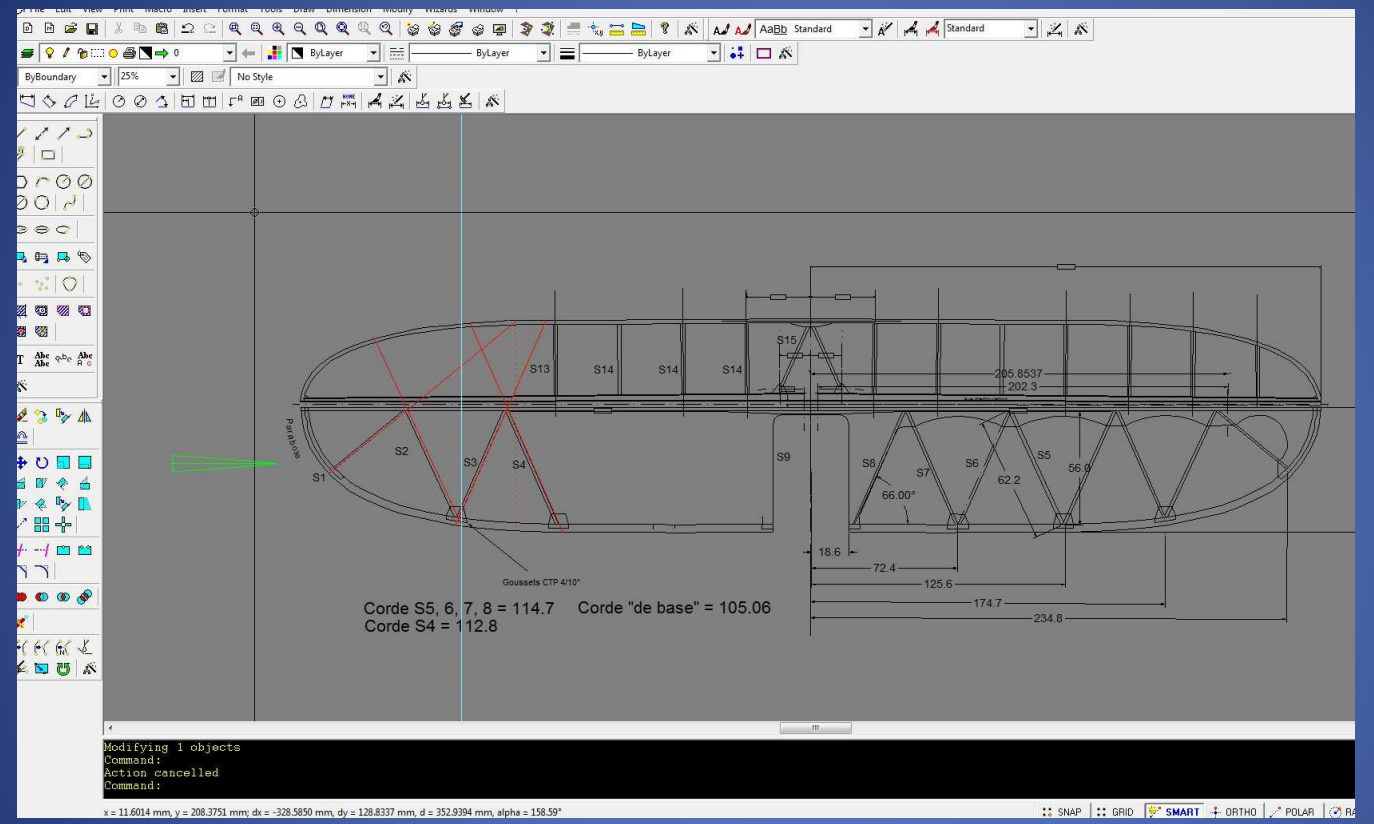

Dans l'exemple présenté, ne seront concernées que les nervures S1 à S4. \* On commence par tracer l'axe de positionnement des nervures (traits rouges)Puis on trace une ligne de section (trait vertical Cyan) passant par le bord

de fuite (S2 dans ce cas)

@J.ROUTIER 2013

#### Traçés préparatoires

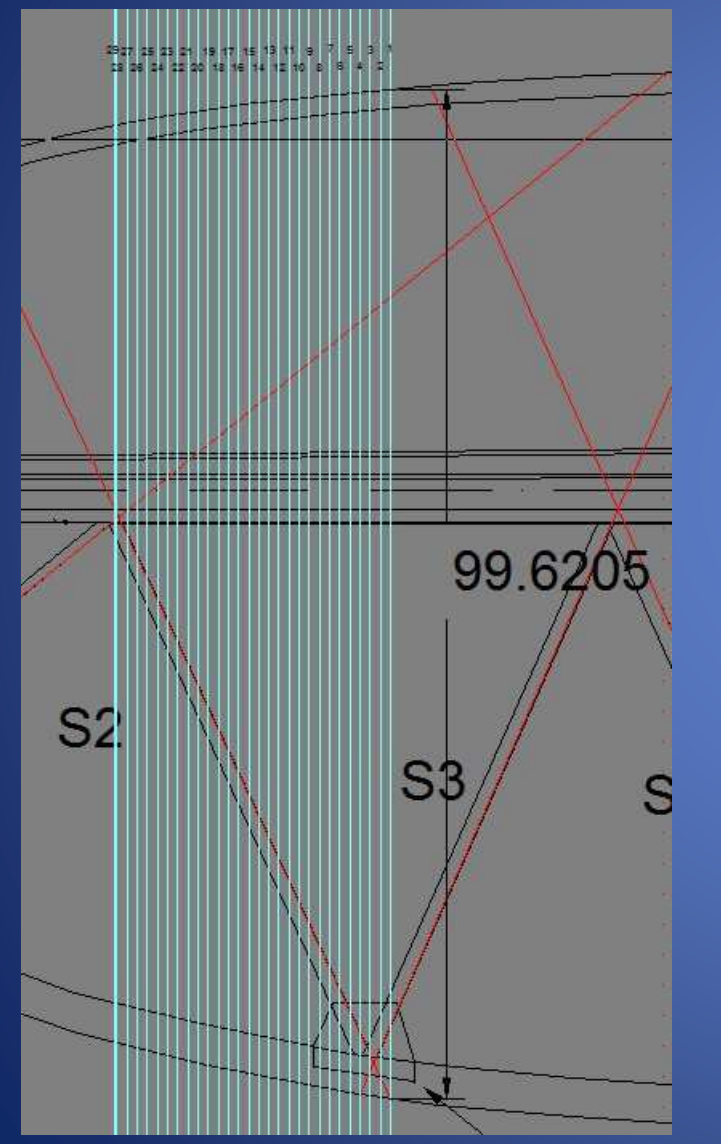

• Parallèlement à la ligne de section (verticale cyan) on trace des parallèles à cette ligne tous les 1 à 2 mm (1mm dans le cas présent- plus cette distance est faible plus le tracé de la nervure sera précis) et on numérote chaque ligne pour s'y retrouver plus tard

#### Prendre des mesures

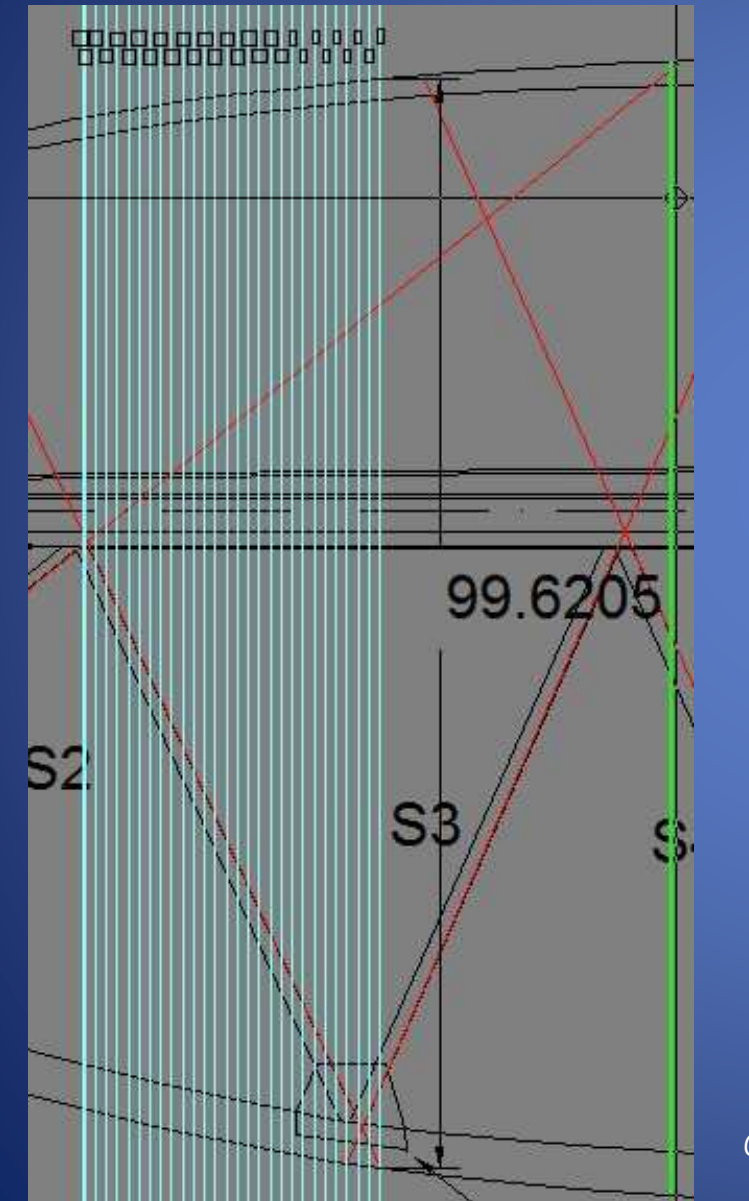

- Pour chaque ligne de section tracée on mesure la distance entre le point d'intersection avec le BA et le BF (cote ici de 99.6205) que l'on pourra appeler Corde Ln (n indice de la ligne)
- On reporte tout cela dans une feuille Excel
- On procède à cette mesure pour toutes les lignes de section que l'on a tracé et bien entendu la valeur de la mesure est enregistrée dans Excel
- On mesure également la corde fictive de S2 (intersection trait rouge avec le BA et le BF) Si on est puriste, le trait rouge doit se situer au milieu de l'épaisseur de la nervure (S2)

#### Prendre des mesures (Encore!)

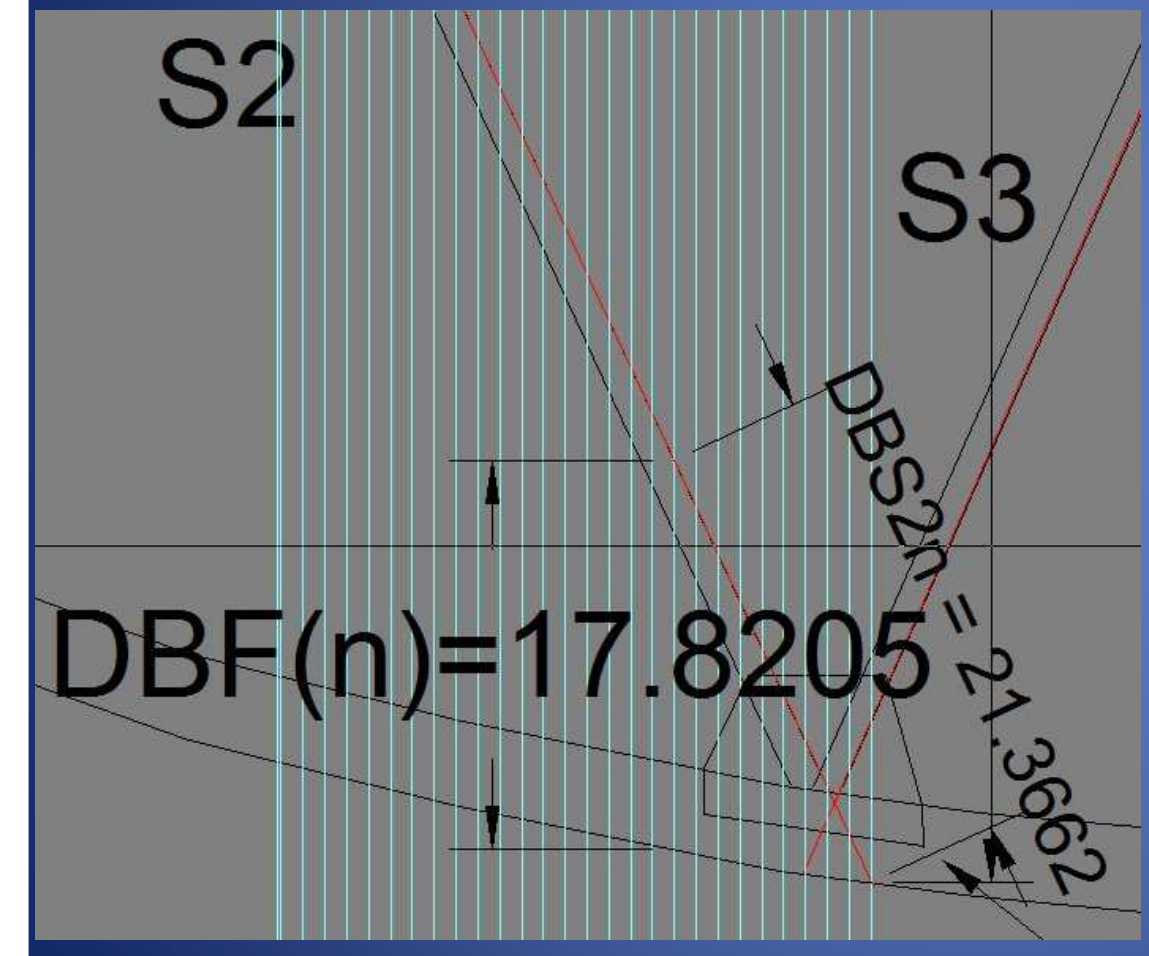

On va mesurer cette fois-ci la cote DBS2n entre le BF de notre nervure S2 et le point d'intersection avec la ligne de section d'indice n.Pour chaque ligne de section d'indice n, on enregistre la valeur DBS2n dans le tableau Excel

## Prendre des mesures (Encore! 2)

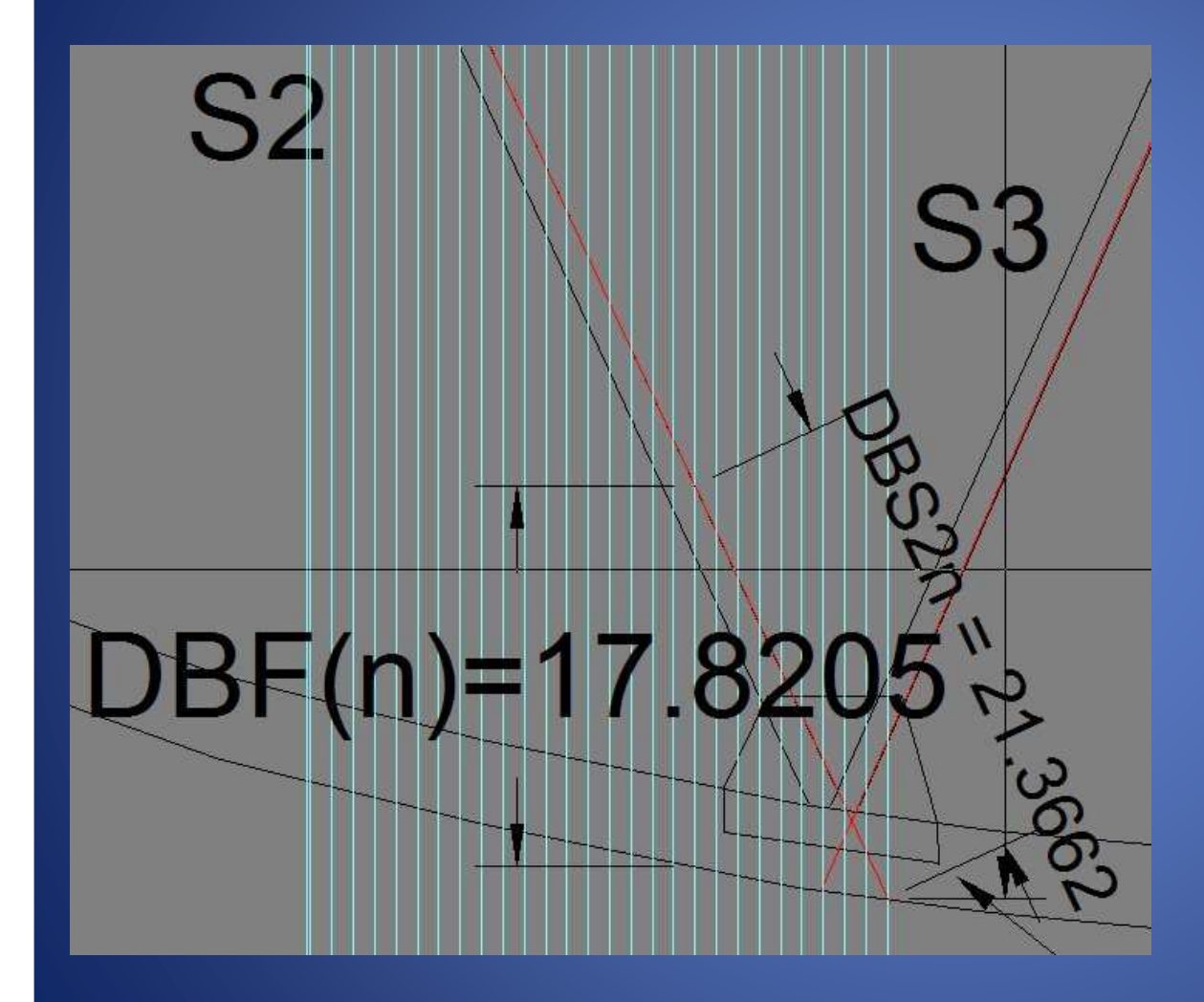

Cette fois-ci on va mesurer la cote DBF(n) entre le BF de l'aile et la ligne de section d'indice (n) On a ici la valeur de 17.8205mm.

#### Un choix de méthode …

• Deux méthodes s'offrent à nous maintenant: a) Tracer un réseau de lignes permettant de positionner des points particuliers sur le profil de la future nervure (S2 par exemple)b) Pointer et mettre en place « directement les points déterminés.

#### Méthode a) du tracé de construction

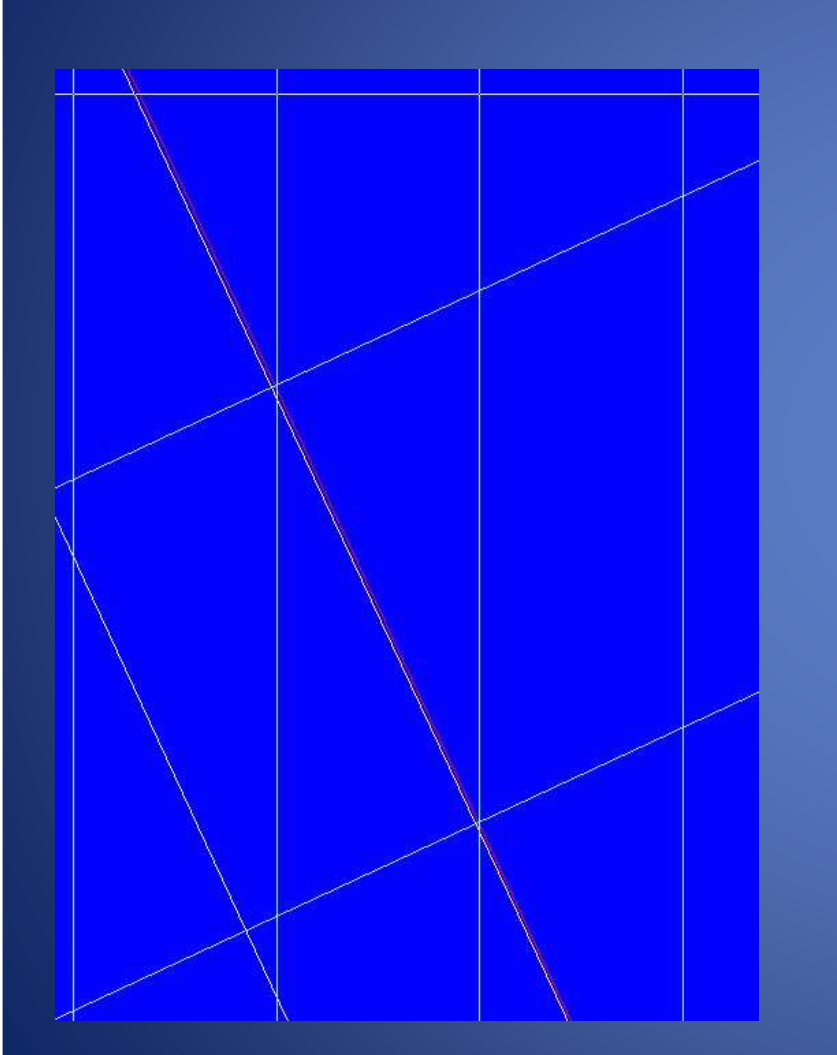

A l'intersection de chacune des lignes verticales (ligne1, ligne2, etc) avec la ligne de corde (rouge) de la nervure S2 on va tracer une ligne perpendiculaire à la ligne de corde de S2 (trait rouge)

Comme déjà dit préalablement les softs vectoriels tels qu'Autocad ou DevCad permettent de gérer facilement ce type de construction. Sinon, retour à l'école primaire pour réapprendre la méthode!

## Construire le profil (1)

- On va maintenant utiliser Tracfoil ou profili et générer une nervure au profil choisi de l'aile pour chacune des cordes déterminées au préalable (corde ligne 1, corde ligne 2, etc)
- Que l'on utilise Tracfoil ou Profili, on va exporter le tracé des profils obtenus dans un format d'échange qui va bien 'l'idéal étant le format dxf
- ATTENTION: bien générer le profil avec la corde correspondante!

#### Construire le Profil (2)

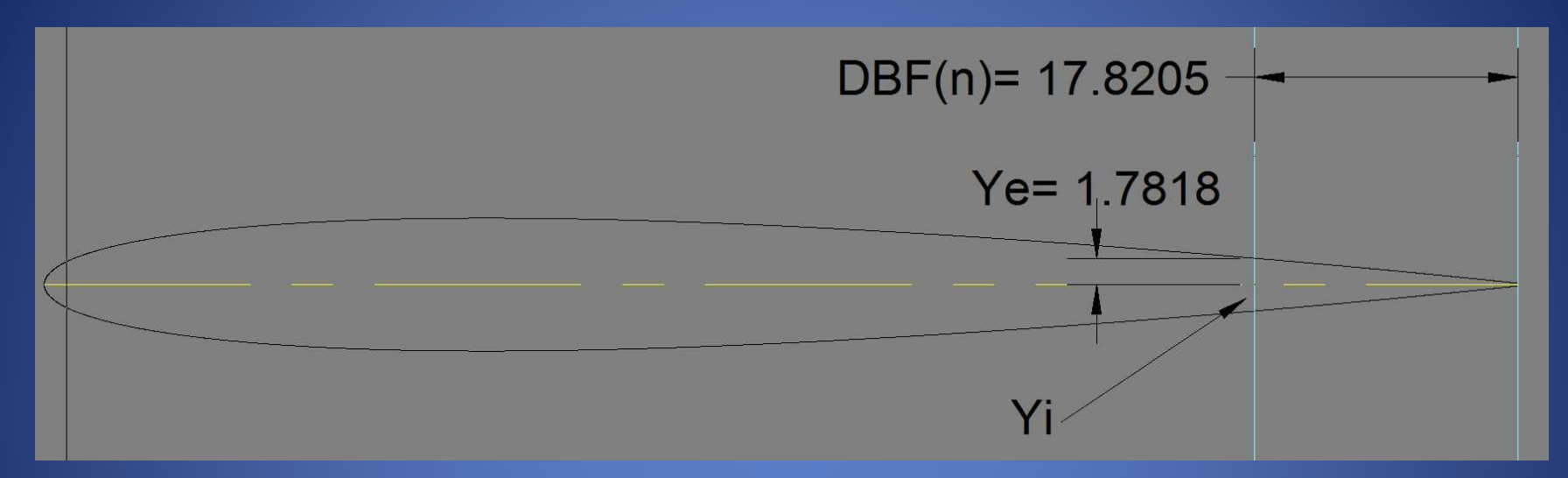

Vous vous souvenez,(cf diapo n°8) on a mesuré la valeur DBS2(n) distance entre le BF et l'intersection des lignes (verticales ou perpendiculaires ) avec la ligne de corde de la nervure à déterminer et la valeur DBF(n) distance entre le bord de fuite et la ligne de section d'indice (n).

Avec la valeur DBF(n) (pour la ligne n) et sur le tracé du profil correspondant, on va tracer une ligne perpendiculaire à la ligne de corde (cf schéma) et mesurer les valeurs Ye(pour extrados) et Yi (intrados) et on reporte tout cela chez Excel

NB: Ici c'est un profil biconvexe symétrique donc facile pour la corde fictive elle est au milieu et normalement Ye=Yi! @J.ROUTIER 2013

#### La feuille Excel

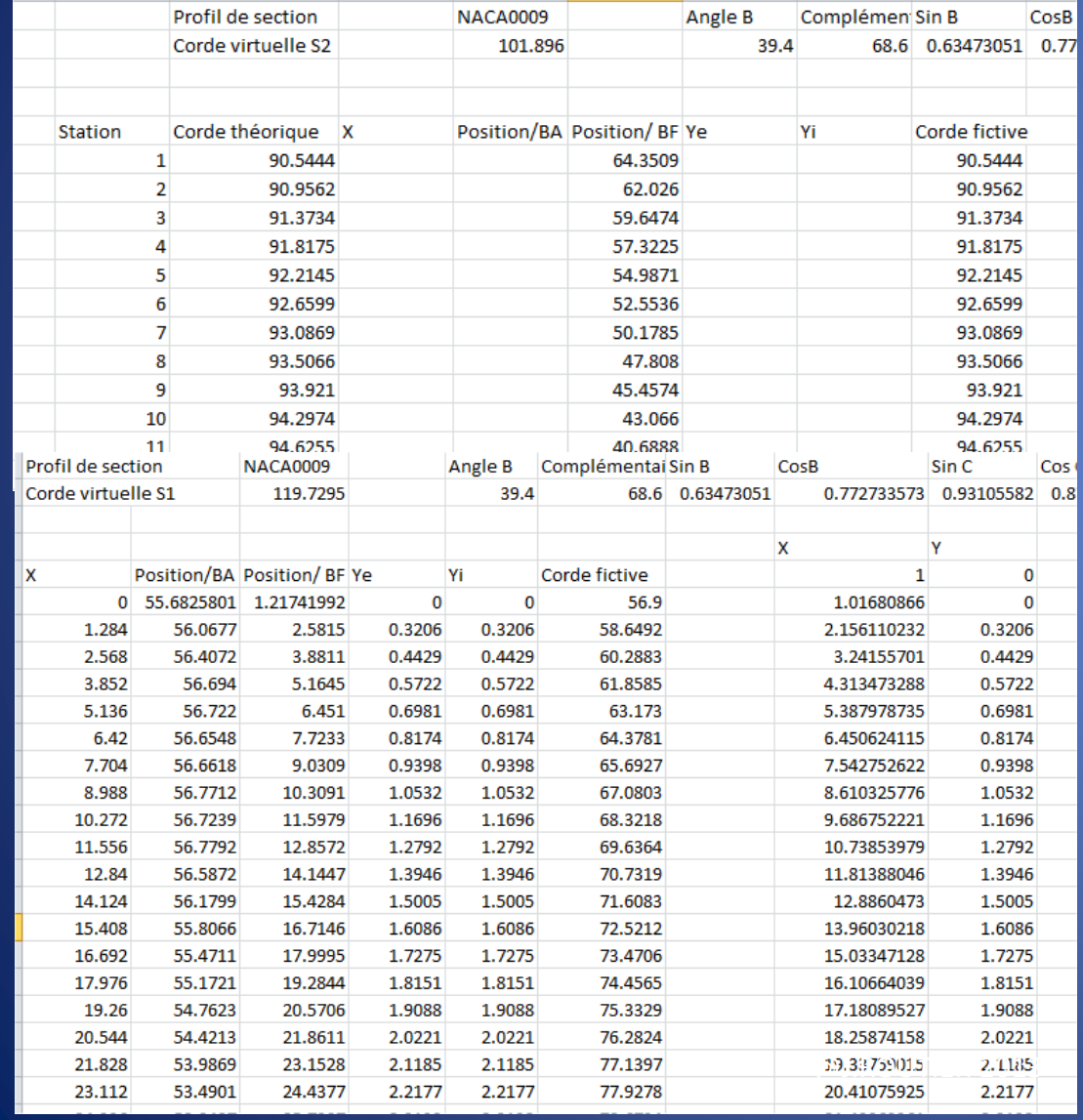

#### L'intérêt de la feuille Excel est visible ici!

 Il est bien plus préférable de stocker et enregistrer les valeurs ici plutôt que sur un bout de papier sur le coin du bureau ! Sans compter qu'ensuite Excel pourra nous aider ….

## Construire le Profil (3)

Dans notre dessin vectoriel on a encore (je l'espère pour vous) l'ensemble des lignes perpendiculaires à la ligne de corde de la nervure …. Dans un espace dégagé du dessin, on trace une ligne perpendiculaire à cet ensemble. Cette ligne (rouge) est donc parallèle à la ligne de corde de la nervure. Donc à priori pas besoin de tracer des lignes à la valeur DBS2(n) (elles sont déjà tracées)

Par contre pour chaque ligne (L1, L2, etc) on va reporter les valeurs mesurées YE(n) et Yi(n) de part et d'autre de la ligne rouge. On rejoint ensuite chacun des points et … Miracle on a le tracé de notre nervure! PS: Petite astuce. Si on a besoin d'une nervure complète, avec EXCEL on va pouvoir créer un fichier dat utilisable ensuite par tracfoil et/ou profili

## Construire le Profil méthode b

- Sur un axe, on reporte à partir d'une origine considérée comme le BF toutes les valeurs obtenues de DBS2n.
- A chacun des points ainsi déterminés on trace une perpendiculaire à l'axe et de part et d'autre de celui-ci on reporte les valeurs Ye(n) et Yi(n).
- La rejointe de l'ensemble des points Ye donne le tracé de l'extrados et pour Yi l'intrados

# **Définition**

- Un point quelconque « <sup>A</sup> » du profil de la nervure géodésique (S2 par exemple) est caractérisé par trois cotations ou dimensions:
	- –- La cote DBF(n) distance entre le BF de l'aile selon la section de l'aile passant par le point A
	- –- La cote DBS2(n) distance entre le BF de la nervure (S2) et le point A
	- – La cote Ye(n) ou Yi(n) distance entre la corde du profil et le point A

### Pour résumer

- On détermine sur une section de l'aile des points tels que pour chacun de ces points:
	- en al control de la control de Le point appartienne à la nervure géodésique à construire,
	- en al control de la control de - Le point est situé sur le profil de la section (intrados ou extrados)

#### Conclusion

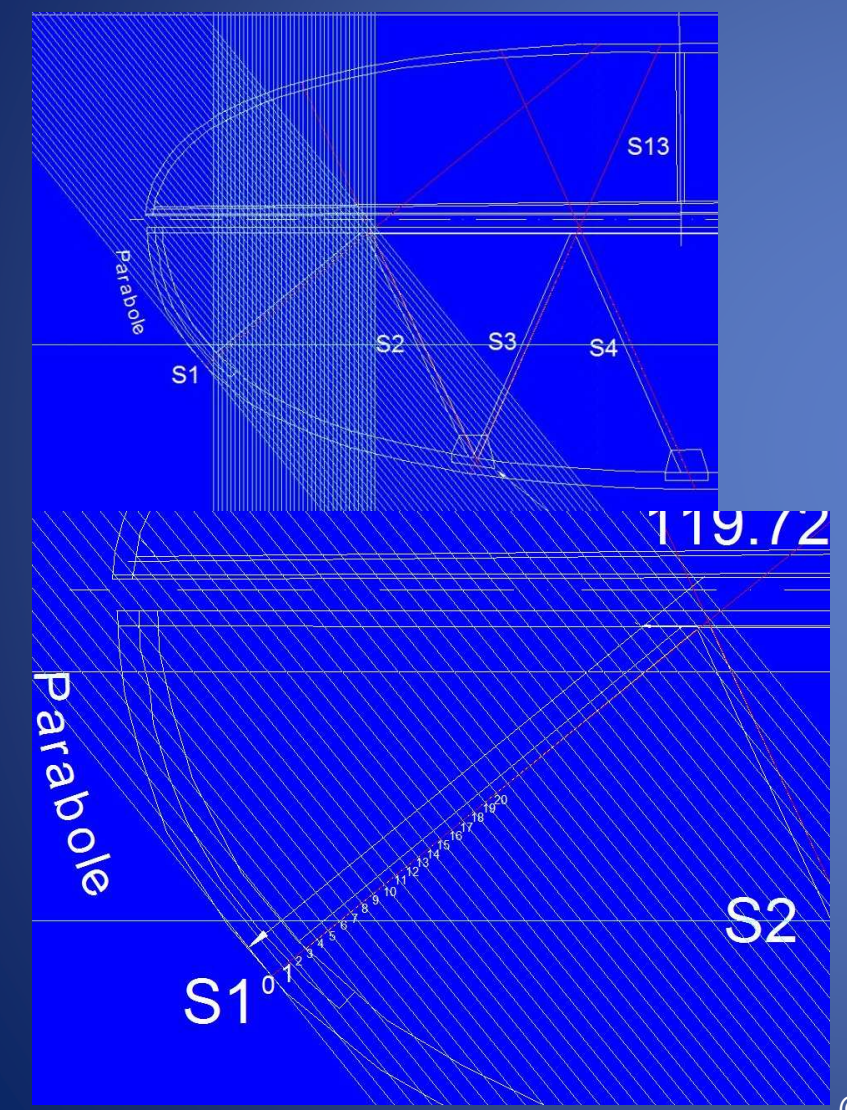

Si vous disposez d'une planche à dessin, d'un Té, une équerre, un bon crayon taillé fin, d'une bonne règle graduée, vous pouvez transposer la méthode sur le papier (c'est de la géométrie descriptive tout simplement).

C'est un peu long certes surtout si on souhaite rester précis mais c'est la seule méthode à ma connaissance pour définir correctement de telles nervures ….

La méthode a) par tracé restant la plus précise

Bon courage, bons tracés, bonnes construction et … Bons vols!